Title stata.com

**procrustes postestimation** — Postestimation tools for procrustes

Description

Options for predict

Options for estat

Options for predict

Options for estat

Options for procoverlay

Options for procoverlay

Options for procoverlay

Remarks and examples

Menu for predict

Menu for estat

Menu for procoverlay

Menu for procoverlay

Stored results

Also see

## **Description**

The following postestimation commands are of special interest after procrustes:

| Command                     | Description                                                                              |
|-----------------------------|------------------------------------------------------------------------------------------|
| estat compare               | fit statistics for orthogonal, oblique, and unrestricted transformations                 |
| estat mvreg                 | display multivariate regression resembling unrestricted transformation                   |
| estat summarize procoverlay | display summary statistics over the estimation sample produce a Procrustes overlay graph |

The following standard postestimation commands are also available:

| Command               | Description                                                       |
|-----------------------|-------------------------------------------------------------------|
| *estimates<br>predict | cataloging estimation results compute fitted values and residuals |

<sup>\*</sup> All estimates subcommands except table and stats are available; see [R] estimates.

#### Special-interest postestimation commands

estat compare displays a table with fit statistics of the three transformations provided by procrustes: orthogonal, oblique, and unrestricted. The two additional procrustes analyses are performed on the same sample as the original procrustes analysis and with the same options. F tests comparing the models are provided.

estat mvreg produces the mvreg (see [MV] mvreg) output related to the unrestricted Procrustes analysis (the transform(unrestricted) option of procrustes).

estat summarize displays summary statistics over the estimation sample of the target and source variables ( $varlist_y$  and  $varlist_x$ ).

procoverlay displays a plot of the target variables overlaid with the fitted values derived from the source variables. If there are more than two target variables, multiple plots are shown in one graph.

## Syntax for predict

```
predict [type] {stub*|newvarlist} [if] [in], [statistic]
```

| statistic         | Description                                                                                                 |
|-------------------|----------------------------------------------------------------------------------------------------|
| Main              |                                                                                                    |
| <u>fit</u> ted    | fitted values 1 $\mathbf{c}' + \boldsymbol{\rho} \mathbf{X} \mathbf{A}$ ; the default (specify $\#_y$ vars) |
| <u>res</u> iduals | unstandardized residuals (specify $\#_y$ vars)                                                              |
| q                 | residual sum of squares over the target variables (specify one var)                                         |

These statistics are available both in and out of sample; type predict ... if e(sample) ... if wanted only for the estimation sample.

#### Menu for predict

Statistics > Postestimation > Predictions, residuals, etc.

## **Options for predict**

Main

fitted, the default, computes fitted values, that is, the least-squares approximations of the target  $(varlist_y)$  variables. You must specify the same number of new variables as there are target variables.

- residuals computes the raw (unstandardized) residuals for each target  $(varlist_y)$  variable. You must specify the same number of new variables as there are target variables.
- q computes the residual sum of squares over all variables, that is, the squared Euclidean distance between the target and transformed source points. Specify one new variable.

#### Syntax for estat

```
Table of fit statistics
```

```
estat compare [, detail]
```

Comparison of mvreg and procrustes output

```
estat mvreg [ , mvreg_options ]
```

Display summary statistics

```
estat \underline{summarize} [, \underline{lab}els \underline{nohea}der \underline{noweights}]
```

#### Menu for estat

Statistics > Postestimation > Reports and statistics

1

#### **Options for estat**

detail, an option with estat compare, displays the standard procrustes output for the two additional transformations.

mvreg\_options, allowed with estat mvreg, are any of the options allowed by mvreg; see [MV] mvreg. The constant is already suppressed if the Procrustes analysis suppressed it.

labels, noheader, and noweights are the same as for the generic estat summarize command; see [R] estat summarize.

## Syntax for procoverlay

| procoverlay_options                     | Description                                                           |
|-----------------------------------------|-----------------------------------------------------------------------|
| Main                                    |                                                                       |
| <u>auto</u> aspect                      | adjust aspect ratio on the basis of the data; default aspect ratio is |
| <pre>targetopts(target_opts)</pre>      | affect the rendition of the target                                    |
| <pre>source opts (source opts)</pre>    | affect the rendition of the source                                    |
| Y axis, X axis, Titles, Legend, Overall |                                                                       |
| twoway_options                          | any options other than by() documented in [G-3] twoway_options        |
| Ву                                      |                                                                       |
| byopts(by_option)                       | affect the rendition of combined graphs                               |
| target_opts                             | Description                                                           |
| Main                                    |                                                                       |
| <u>nolab</u> el                         | removes the default observation label from the target                 |
| marker_options                          | change look of markers (color, size, etc.)                            |
| marker_label_options                    | change look or position of marker labels                              |
| source_opts                             | Description                                                           |
| Main                                    |                                                                       |
| <u>nolab</u> el                         | removes the default observation label from the source                 |
|                                         | 1 1 1 6 1 ( 1 1 1 )                                                   |
| marker_options                          | change look of markers (color, size, etc.)                            |

## Menu for procoverlay

Statistics > Multivariate analysis > Procrustes overlay graph

## **Options for procoverlay**

Main

autoaspect specifies that the aspect ratio be automatically adjusted based on the range of the data to be plotted. This option can make some procoverlay plots more readable. By default, procoverlay uses an aspect ratio of one, producing a square plot.

As an alternative to autoaspect, the  $twoway\_option$  aspectratio() can be used to override the default aspect ratio. procoverlay accepts the aspectratio() option as a suggestion only and will override it when necessary to produce plots with balanced axes, that is, where distance on the x axis equals distance on the y axis.

twoway\_options, such as xlabel(), xscale(), ylabel(), and yscale(), should be used with caution. These axis\_options are accepted but may have unintended side effects on the aspect ratio. See [G-3] twoway\_options.

targetopts(target\_opts) affects the rendition of the target plot. The following target\_opts are allowed:

nolabel removes the default target observation label from the graph.

marker\_options affect the rendition of markers drawn at the plotted points, including their shape, size, color, and outline; see [G-3] marker\_options.

marker\_label\_options specify if and how the markers are to be labeled; see [G-3] marker\_label\_options.

sourceopts(source\_opts) affects the rendition of the source plot. The following source\_opts are allowed:

nolabel removes the default source observation label from the graph.

marker\_options affect the rendition of markers drawn at the plotted points, including their shape, size, color, and outline; see [G-3] marker\_options.

marker\_label\_options specify if and how the markers are to be labeled; see [G-3] marker\_label\_options.

Y axis, X axis, Titles, Legend, Overall

twoway\_options are any of the options documented in [G-3] twoway\_options, excluding by(). These
include options for titling the graph (see [G-3] title\_options) and for saving the graph to disk
(see [G-3] saving\_option). See autoaspect above for a warning against using options such as
xlabel(), xscale(), ylabel(), and yscale().

By

byopts(by\_option) is documented in [G-3] by\_option. This option affects the appearance of the combined graph and is ignored, unless there are more than two target variables specified in procrustes.

## Remarks and examples

stata.com

The examples in [MV] **procrustes** demonstrated a Procrustes transformation of a historical map, produced by John Speed in 1610, to a modern map. Here we demonstrate the use of procrustes postestimation tools in assessing the accuracy of Speed's map. Example 1 of [MV] **procrustes** performed the following analysis:

```
. use http://www.stata-press.com/data/r13/speed_survey (Data on Speed's Worcestershire map (1610))
procrustes (survey x survey y) (speed x speed y)
```

. procrustes (survey\_x survey\_y) (speed\_x speed\_y)
 (output omitted)

See example 1 of [MV] procrustes. The following examples are based on this procrustes analysis.

#### ▶ Example 1: Predictions

Did John Speed get the coordinates of the towns right—up to the location, scale, and orientation of his map relative to the modern map? In example 1 of [MV] **procrustes**, we demonstrated how the optimal transformation from the historical coordinates to the modern (true) coordinates can be estimated by procrustes.

It is possible to "predict" the configuration of 20 cities on Speed's historical map, optimally transformed (rotated, dilated, and translated) to approximate the true configuration. predict with the fitted option expects the same number of variables as the number of target (dependent) variables (survey\_x and survey\_y).

```
. predict fitted_x fitted_y
(fitted assumed)
```

We omitted the fitted option because it is the default.

It is often useful to also compute the (squared) distance between the true location and the transformed location of the historical map. This can be seen as a quality measure—the larger the value, the more Speed erred in the location of the respective town.

. predict q, q

We now list the target data (survey\_x and survey\_y, the values from the modern map), the fitted values (fitted\_x and fitted\_y, produced by predict), and the squared distance between them (q, produced by predict with the q option).

| liet | nama | SIITVEV | v | CHETTAT | 77 | fitted | v | fitted | 77 | α. | can(n) | noohe |
|------|------|---------|---|---------|----|--------|---|--------|----|----|--------|-------|
|      |      |         |   |         |    |        |   |        |    |    |        |       |

| name | survey_x | survey_y | fitted_x | fitted_y | q        |
|------|----------|----------|----------|----------|----------|
| Alve | 1027     | 725      | 1037.117 | 702.9464 | 588.7149 |
| Arro | 1083     | 565      | 1071.682 | 562.6791 | 133.4802 |
| Astl | 787      | 677      | 783.0652 | 674.5216 | 21.62482 |
| Beck | 976      | 358      | 978.8665 | 366.3761 | 78.37637 |
| Beng | 1045     | 435      | 1055.245 | 431.6015 | 116.51   |
| Crad | 736      | 471      | 725.8594 | 476.5895 | 134.075  |
| Droi | 893      | 633      | 890.5839 | 633.6066 | 6.205747 |
| Ecki | 922      | 414      | 929.4932 | 411.1757 | 64.12465 |
| Eves | 1037     | 437      | 1036.887 | 449.2707 | 150.5827 |
| Hall | 828      | 579      | 825.1494 | 575.9836 | 17.22464 |
| Hanb | 944      | 637      | 954.6189 | 643.6107 | 156.4629 |
| Inkb | 1016     | 573      | 1004.869 | 577.1111 | 140.7917 |
| Kemp | 848      | 490      | 845.7215 | 490.8959 | 5.994327 |
| Kidd | 826      | 762      | 836.8665 | 760.5699 | 120.1264 |
| Mart | 756      | 598      | 745.2623 | 597.5585 | 115.4937 |
| Stud | 1074     | 632      | 1072.622 | 634.3164 | 7.264294 |
| Tewk | 891      | 324      | 898.4571 | 318.632  | 84.42448 |
| UpSn | 943      | 544      | 939.3932 | 545.8247 | 16.33858 |
| Upto | 852      | 403      | 853.449  | 400.9419 | 6.335171 |
| Worc | 850      | 545      | 848.7917 | 547.7881 | 9.233305 |

We see that Speed especially erred in the location of Alvechurch—it is off by no less than  $\sqrt{588} = 24$  miles, whereas the average error is about 8 miles. In a serious analysis of this dataset, we would check the data on Alvechurch, and, if we found it to be in order, consider whether we should actually drop Alvechurch from the analysis. In this illustration, we ignore this potential problem.

#### Example 2: Procrustes overlay graph

Although the numerical information convinces us that Speed's map is generally accurate, a plot will convey this message more convincingly. procoverlay produces a plot that contains the target (survey) coordinates and the Procrustes-transformed historical coordinates. We could just type

. procoverlay

However, we decide to set several options to produce a presentation-quality graph. The suboption mlabel() of target() (or of source()) adds labels, identifying the towns. Because the target and source points are so close, there can be no confusing how they are matched. Displaying the labels twice in the plot is not helpful for this dataset. Therefore, we choose to label the target points, but not the source points using the nolabel suboption of source(). We preserve the equivalence of the x and y scale while using as much of the graphing region as possible with the autoaspect option. The span suboption of title() allows the long title to extend beyond the graph region if needed. We override the default legend by using the legend() option.

- . procoverlay, target(mlabel(name)) source(nolabel) autoaspect
- > title(Historic map of 20 towns and villages in Worcestershire, span)
- > subtitle(overlaid with actual positions)
- > legend(label(1 historic map) label(2 actual position))

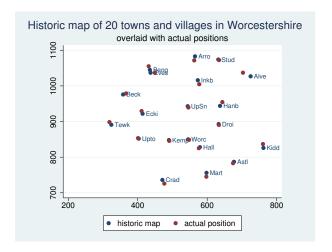

#### Example 3: estat

estat offers three specific facilities after procrustes. These can all be seen as convenience tools that accomplish simple analyses, ensuring that the same variables and the same observations are used as in the Procrustes analysis.

1

4

Number of obs =

The variables involved in the Procrustes analysis can be summarized over the estimation sample, for instance, to gauge differences in scales and location of the target and source variables.

. estat summarize

Estimation sample procrustes

|                              | mpro procrassos |                      |            |             |
|------------------------------|-----------------|----------------------|------------|-------------|
| Variable                     | Mean            | Std. Dev.            | Min        | Max         |
| target survey_x survey_y     | 916.7<br>540.1  | 106.6993<br>121.1262 | 736<br>324 | 1083<br>762 |
| source<br>speed_x<br>speed_y | 153.95<br>133.9 | 46.76084<br>49.90401 | 78<br>40   | 220<br>220  |

From the summarization, the two maps have different origins and scale.

As pointed out in [MV] **procrustes**, orthogonal and oblique Procrustes analyses can be thought of as special cases of multivariate regression (see [MV] **mvreg**), subject to nonlinear restrictions on the coefficient matrix. Comparing the Procrustes statistics and the transformations for each of the three classes of transformations is helpful in selecting a transformation. The compare subcommand of estat provides summary information for the optimal transformations in each of the three classes.

. estat compare
Summary statistics for three transformations

|              | Procrustes | df_m | df_r | rmse     |
|--------------|------------|------|------|----------|
| orthogonal   | 0.0040     | 4    | 36   | 7.403797 |
| oblique      | 0.0040     | 5    | 35   | 7.498294 |
| unrestricted | 0.0037     | 6    | 34   | 7.343334 |

(F tests comparing the models suppressed)

The Procrustes statistic is ensured to decrease (not increase) from orthogonal to oblique to unrestricted because the associated classes of transformations are getting less restrictive. The model degrees of freedom ( $df_m$ ) of the three transformation classes are the dimension of the classes, that is, the number of "free parameters". For instance, with orthogonal transformations between two source and two target variables, there is 1 degree of freedom for the rotation (representing the rotation angle), 2 degrees of freedom for the translation, and 1 degree of freedom for dilation (uniform scaling), that is, four in total. The residual degrees of freedom ( $df_r$ ) are the number of observations (number of target variables times the number of observations) minus the model degrees of freedom. The root mean squared error RMSE, defined as

$$\mathrm{RMSE} = \sqrt{\frac{\mathrm{RSS}}{\mathrm{d}f_r}}$$

does not, unlike the Procrustes statistic, surely become smaller with the less restrictive models. In this example, in fact, the RMSE of the orthogonal transformation is smaller than that of the oblique transformation. This indicates that the additional degree of freedom allowing for skew rotations does not produce a closer fit. In this example, we see little reason to relax orthogonal transformations; very little is gained in terms of the Procrustes statistic (an illness-of-fit measure) or the RMSE. In this interpretation, we used our intuition to guide us whether a difference in fit is substantively and statistically meaningful—formal significance tests are not provided.

Finally, the unrestricted transformation can be estimated with procrustes ..., transform(unrestricted). This analysis is related to a multivariate regression with the target variables as the dependent variables and the source variables as the independent variables. Although the unrestricted Procrustes analysis assumes spherical (uncorrelated homoskedastic) residuals, this restrictive assumption is not made in multivariate regression as estimated by the mvreg command. The comparable multivariate regression over the same estimation sample can be viewed simply by typing

#### . estat mvreg

Multivariate regression, similar to "procrustes ..., transform(unrestricted)"

| Equation             | 0bs      | Parms  | RMSE                 | "R-sq" | F                    | P      |
|----------------------|----------|--------|----------------------|--------|----------------------|--------|
| survey_x<br>survey_y | 20<br>20 | 3<br>3 | 7.696981<br>6.971772 |        | 1817.102<br>2859.068 | 0.0000 |

|          | Coef.    | Std. Err. | t      | P> t  | [95% Conf. | Interval] |
|----------|----------|-----------|--------|-------|------------|-----------|
| survey_x |          |           |        |       |            |           |
| speed_x  | 2.27584  | .0379369  | 59.99  | 0.000 | 2.1958     | 2.35588   |
| speed_y  | .4147244 | .0355475  | 11.67  | 0.000 | .3397257   | .489723   |
| _cons    | 510.8028 | 8.065519  | 63.33  | 0.000 | 493.7861   | 527.8196  |
| survey_y |          |           |        |       |            |           |
| speed_x  | 4129564  | .0343625  | -12.02 | 0.000 | 485455     | 3404579   |
| speed_y  | 2.355725 | .0321982  | 73.16  | 0.000 | 2.287793   | 2.423658  |
| _cons    | 288.243  | 7.305587  | 39.46  | 0.000 | 272.8296   | 303.6564  |

This analysis is seen as postestimation after a Procrustes analysis, so it does not change the "last estimation results". We may still replay procrustes and use other procrustes postestimation commands.

# 1

#### Stored results

estat compare after procrustes stores the following in r():

Matrices

r(cstat) Procrustes statistics, degrees of freedom, and RMSEs r(fstat) F statistics, degrees of freedom, and p-values

estat mvreg does not return results.

estat summarize after procrustes stores the following in r():

Matrices

means, standard deviations, minimums, and maximums r(stats)

#### Methods and formulas

The predicted values for the jth variable are defined as

$$\widehat{y}_j = \widehat{c}_j + \widehat{\rho} \mathbf{X} \ \widehat{\mathbf{A}}[.,j]$$

The residual for  $y_j$  is simply  $y_j - \hat{y}_j$ . The "rowwise" quality q of the approximation is defined as the residual sum of squares:

$$q = \sum_{j} (y_j - \widehat{y}_j)^2$$

The entries of the summary table produced by estat compare are described in Methods and formulas of [MV] procrustes. The F tests produced by estat compare are similar to standard nested model tests in linear models.

#### References

See References in [MV] procrustes.

#### Also see

[MV] **procrustes** — Procrustes transformation

[MV] mvreg — Multivariate regression

[U] 20 Estimation and postestimation commands